## EX-11192

## **English**

## EX-11192

install the drivers.

**Linux / Mac**

install the drivers.

DRIVER INSTALLATION

CHECK INSTALLED DRIVER

 $\vee$   $\ddot{\mathbf{\psi}}$  USB-Controller

**Windows 8.x / 10 / 11 / Server 2012R2 & 2016 & 2019 & 2022** After the hardware installation, the operating system will recognize the device automatically and

If you see these or a similar information's the device is installed correctly.

USB-Root-Hub USB-Root-Hub USB-Root-Hub (USB 3.0) USB-Verbundgerät

Open the **>Device manager<.** Now you should see at **"USB-Controller"** the following new entry:

Standard OpenHCD USB-Hostcontroller Standard OpenHCD USB-Hostcontroller

Standard PCI-zu-USB erweiterter Hostcontroller Standard PCI-zu-USB erweiterter Hostcontroller

Renesas USB 3.0 eXtensible-Hostcontroller - 0.96 (Microsoft)

After the hardware installation, the operating system will recognize the device automatically and

## **English**

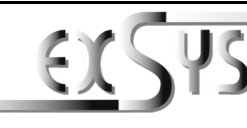

# **EX-11192**

## Anleitung

Vers. 1.0 / 31.10.22

## AUFBAU

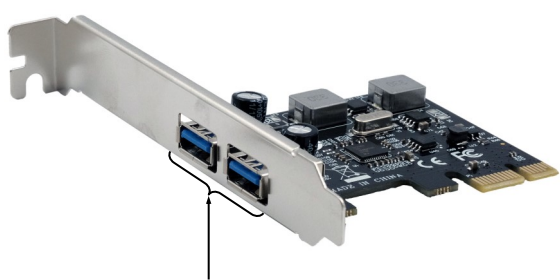

#### 2x USB 3.2 Gen 1 A-Buchse

## BESCHREIBUNG & TECHNISCHE DATEN

Die EX-11192 ist eine USB 3.2 Gen 1 PCIe Karte. Sie ist mit zwei externen Ports ausgestattet, die jeweils 3A Strom zu Verfügung stellen. Die EX-11192 benötigt keinen zusätzlichen Strom vom PC-Netzteil. Sie unterstützt alle PCIe Slots von x1 bis x16. Der PCI-Express Bus unterstützt optimal die Leistung des schnellen Renesas Chipsatz. Die EX-11192 gewährleistet so eine sichere Datenübertragung und exzellente Performance von bis zu 5Gbit pro Sekunde! Sie unterstützt alle USB Anschlüsse von 1.1 bis 3.2.

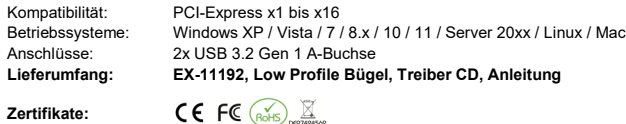

## **ANSCHLÜSSE**

#### **USB 3.2 Gen 1 Buchse:**

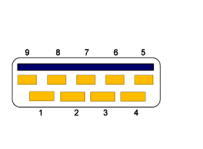

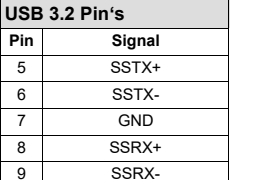

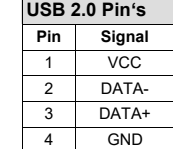

## HARDWARE INSTALLATION

Please note the following installation instructions. Because there are large differences between the PC's, we can give you only a general installation instructions for the EX-11192. Please refer your computer's reference manual whenever in doubt.

- 1. Turn off the power to your computer and any other connected peripherals.
- 2. Remove the mounting screws located at the rear and/or sides panels of your Computer and gently slide the cover off.
- 3. Locate an available PCI-Express expansion slot and insert the card. Make sure that the card is plugged in correctly.
- 4. Then attach the card with a screw to the rear panel of the computer.
- 5. Gently replace your computer's cover and the mounting screws.

## DRIVER INSTALLATION

## **Windows XP / Vista / 7 / Server 2003 & 2008R2**

After starting Windows is recognizes a new **"USB (Universal Serial Bus)-Controller"**. Now insert the Driver CD into your CD-ROM drive (e.g. drive D:) and start the **"setup"** which is located in the folder **"USB3.0 NEC D720201-202-200/ZIP"** (see picture):

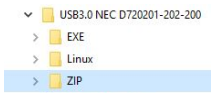

Follow the installation instructions and complete the installation.

Windows will now install automatically you right driver for your particular operating system. After the installation the operating system detects the card and automatically install them.

#### CHECK INSTALLED DRIVER

Open the >Device manager<. Now you should see at "USB-Controller" the following new entry:

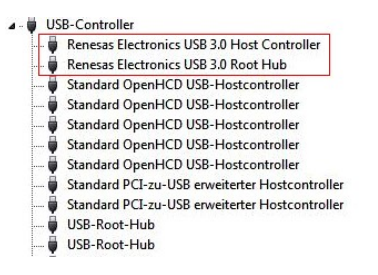

If you see these or a similar information's the device is installed correctly.

## EX-11192

## Deutsch

## EX-11192

## Deutsch

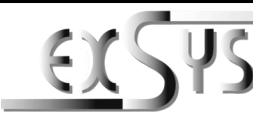

# **EX-11192**

## Manual

Vers. 1.0 / 31.10.22

## **LAYOUT**

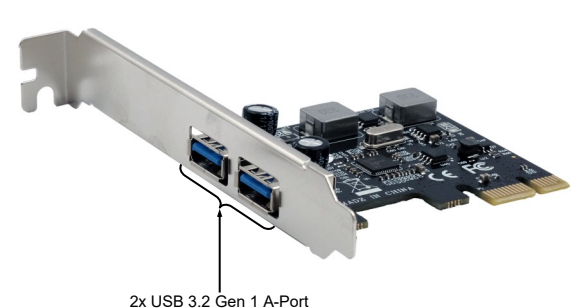

## DESCRIPTION & TECHNICAL INFORMATION

The EX-11192 is a plug & play high-speed USB 3.2 Gen 1 expansion card for the PCIe bus. The EX-11192 provides two external ports with 3A power. The EX-11192 does not require additional power from the PC power supply. It uses data transfer rates up to 5Gbit/s. The EX-11192 design fully utilize the Renesas chipset, which represents the latest in high speed USB 3.2 interface technology. In combination with the fast PCI-Express bus it provides a secure and very high data transfer on each single port. It supports all PCI-Express slots x1 to x16. It supports all USB connections from 1.1 to 3.2.

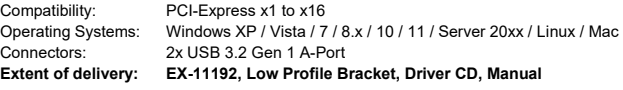

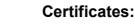

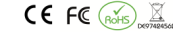

#### **CONNECTORS**

#### **USB 3.2 Gen 1 Port:**

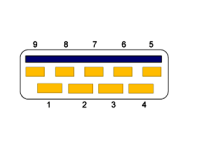

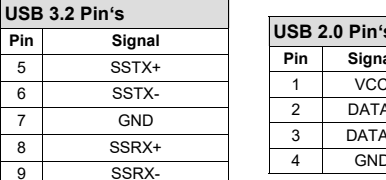

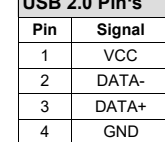

## HARDWARE INSTALLATION

Beachten Sie bitte die folgenden Installationshinweise. Da es große Unterschiede zwischen PC's gibt, können wir Ihnen nur eine generelle Anleitung zum Einbau der EX-11192 geben. Bei Unklarheiten halten Sie sich bitte an die Bedienungsanleitung Ihres Computersystems.

- 1. Schalten Sie Ihren Rechner und alle angeschlossenen Peripheriegeräte aus und ziehen Sie bei allen Geräten den Netzstecker.
- 2. Lösen Sie die Schrauben des Gehäuses auf der Rückseite Ihres Computers und entfernen Sie vorsichtig das Gehäuse.
- 3. Suchen Sie jetzt einen freien PCIe Steckplatz und stecken Sie die EX-11192 vorsichtig in den ausgewählten PCIe Steckplatz ein. Beachten Sie, das die EX-11192 korrekt eingesteckt ist und das kein Kurzschluss entsteht.
- 4. Danach befestigen Sie die EX-11192 mit einer Schraube am Gehäuse.
- 5. Jetzt das Computergehäuse mit den Schrauben wieder schließen.

## TREIBER INSTALLATION

#### **Windows XP / Vista / 7 / Server 2003 & 2008R2**

Windows erkennt beim Start einen neuen **"USB (Universal Serial Bus)-Controller"**. Legen Sie nun die Treiber CD in Ihr CD-ROM Laufwerk (z.B. Laufwerk D:) ein und starten Sie das **"setup"**  welches sich im Ordner **"USB3.0 NEC D720201-202-200/ZIP"** befindet (siehe Abbildung):

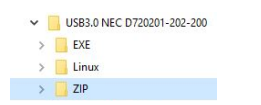

Folgen Sie den Installationsanweisungen und schließen Sie die Installation ab.

Windows installiert jetzt automatisch den richtigen Treiber für das jeweilige Betriebssystem. Nach der Installation der Treiber erkennt das Betriebssystem automatisch die Karte und installiert diese.

#### ÜBERPRÜFEN DES INSTALLIERTEN TREIBER

Öffnen Sie den **>Geräte-Manager<**. Jetzt müssten Sie unter **"USB-Controller"** folgende Einträge sehen:

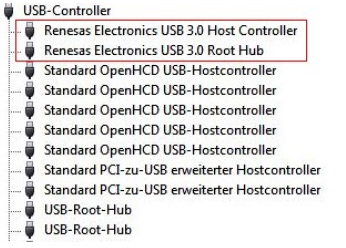

Sind diese oder ähnliche Einträge vorhanden, ist die Karte richtig installiert.

## **Windows 8.x / 10 / 11 / Server 2012R2 & 2016 & 2019 & 2022**

Nach Abschluss der Hardwareinstallation erkennt das Betriebssystem den EX-11192 automatisch und installiert diesen.

#### ÜBERPRÜFEN DES INSTALLIERTEN TREIBER

TREIBER INSTALLATION

Öffnen Sie den **>Geräte-Manager<**. Jetzt müssten Sie unter **"USB-Controller"** folgende Einträge sehen:

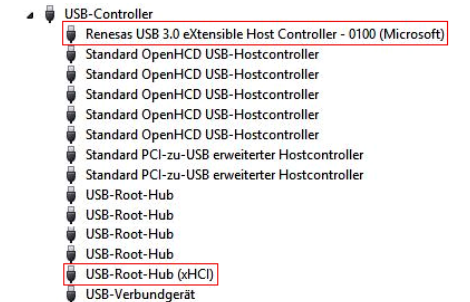

Sind diese oder ähnliche Einträge vorhanden, ist die Karte richtig installiert.

#### **Linux / Mac**

Nach Abschluss der Hardwareinstallation erkennt das Betriebssystem den EX-11192 automatisch und installiert diesen.